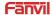

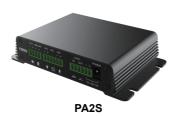

## 1) Port Definition

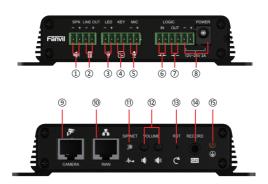

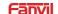

- Speaker port: according to the device input voltage adaptive output maximum power. 40 spkaker, POE/10W, 12V/10W, 18V/20W, 24V/30W. The greater the horn impedance, the smaller the output power. Suggested wire diameter. 18AWG or larger diameter.
- (2) Line out port: audio signal output, for external headset or active speakers.
- 3 LED port: 5V / 5mA output, can be an external LED, indicating the network status, call status, registration status.
- Function button port: connection the function button, you can make an emergency call through this button.
- (§) Microphone port & line in port: the multiplex port is microphone input by default, which can be configured as audio line input function through software. a) Sensitivity: -38dB, bias voltage 2.2V.
  - b) Microphone signal cable it is recommended to use a shielded cable and connect the shield cable to the grounding screw, improve anti-interference.
- (6) Switch input port: the connection switch, you need to log on to the relevant settings page.
- Switch output port: corresponding to the short-circuit input port, login device security page settings, you can control the alarm light, electric locks and other device, with the ® power port connection for external device power supply.
- Power input port: 12V ~ 24V 2A input, according to the input voltage to determine the maximum output power amplifier.
- Camera port: standard RJ45 port, connect the original camera, the proposed use of five or five sub-network cable.
- Ethernet port: WAN port, standard RJ45 port, 10 / 100M adaptive, support PoE input. It is recommended to use five or super five network cable.
- Network / Registration LED: indicates network status, call status, registration status. Fast flashing: network anomaly or SIP account exception. Slow flashing: during a call.
  - Always bright: successful registration.
- (2) Volume control keys: standby to adjust the volume of the ringtone, call only adjust the call volume.
  a) Volume decrease key, adjust ring volume / call volume / broadcast volume. Long press the volume down key to broadcast the IP address by voice.
  b) Volume increase key; adjust ring volume / call volume / broadcast volume.
- Reset key: press and hold for 6S, and the indicator light will turn off, and the device will restart and restore the factory settings.
- (A) Recording output port: mixed output of local microphone voice and call voice.
- Grounding screw: the metal shell of external accessories or access control panel shall be connected to this port to prevent abnormal operation of equipment caused by static electricity and other port. (except microphore accessories)

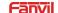

### 1. Installation

The first step; the device with metal strips (user-owned) fixed in the installation location.

The second step: connect the function key, speaker, microphone and other peripheral devices to the corresponding port. (metal shell with thick wires connected to the device (5) grounding screw.)

The third step: plug the network cable and power, the device light flashes on behalf of the power connection is normal

### 2. Searching device

#### Method 1:

Download address: http://download.fanvil.com/tool/iDoorPhoneNetworkScanner.exe

Open the iDoorPhone Network Scanner. Press the Refresh button to search the device and find the IP address

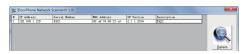

#### Method 2:

Connect the speaker, by pressing the volume down key for 3 seconds

(after 30 seconds after power on), the device automatically voice broadcast the machine's IP address.

#### Method 3:

Long press the volume up key for 3 seconds, the speaker issued a rapid beep, and then quickly press the Volume up key three times, beep stopped. Wait 10 seconds, successfully switch to dynamic IP after the system automatically voice broadcast IP address. Switching again will become a fixed IP address.

| Default Setting            |                                           |                   |               |
|----------------------------|-------------------------------------------|-------------------|---------------|
| Default DHCP<br>Client     | Enabled by default                        | Static IP address | 192.168.1.128 |
| Voice broadcast IP address | Hold the volume down<br>key for 3 seconds | Default Web port  | 80            |

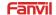

## 3. Fast settings

### Step 1: Log in to the device page

Use the web browser input IP (for example: http://192.168.1.128) access.

The default user and password are admin.

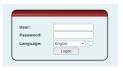

## Step 2: Set SIP account

Set SIP server address, port, user name, password and SIP user with assigned SIP account parameters. Select "Activate", and then click [Apply] to save this setting.

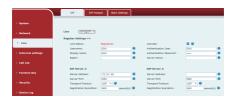

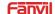

#### Step 3: Set the volume (if not connected can skip)

Intercom settings => Media Settings => Media Settings

Set the device volume size, as shown below, click [Apply].

Hands-free speakerphone volume setting: normal call speaker volume size.

Hands-free Mic Gain: microphone volume size.

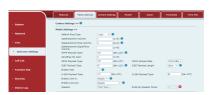

#### Step 4: Set function key (if not connected can skip)

Set the function key as shown below for a quick start, click [Apply] to save this settings.

Type: Memory key

Number 1 (Value): the function key will dial to this number 1

Number 2 (Value 2): if number 1 is unavailable, it will be forwarded to number 2.

Subtype: speed dial Line: working line

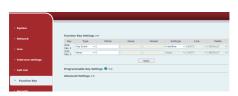

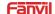

#### Step 5: Set speaker (Default Panel speaker mode)

Intercom settings => Media Settings => Speaker Settings

Default Panel speaker mode, It is the intercom panel terminal with shell, in order to ensure the speech effect and avoid damaging the speaker, the output power is limited to 10W.

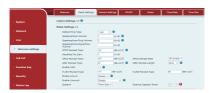

If you need a high-power speaker for broadcasting, you can adjust it to the external speaker mode:

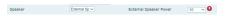

The 10W / 20W / 30W can be selected according to the power of the external horn.

But it is necessary to match the corresponding power adapter.

| Power adapter | Output Power | Speaker spec |
|---------------|--------------|--------------|
| PoE           | 10W          | 10W/4Ω       |
| 12V/2A DC     | 10W          | 10W/4Ω       |
| 18V/2A DC     | 20W          | 20W/4Ω       |
| 24V/2A DC     | 30W          | 30W/4Ω       |

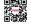